## Characteristic Curve of LED

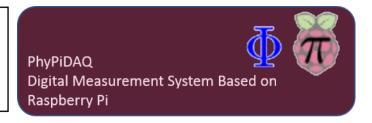

## **Objectives:**

- Measure the current against voltage on LEDs by connecting the INA219 current and voltage measuring sensor at the Raspberry Pi.
- Use various graphical capabilities of the PhyPiDAQ-Software to visualize the characteristic curves of different LEDs.
- Employ spreadsheets like LibreOffice or Excel to the recorded measurements to determine the threshold voltage and the forward resistance of LED.

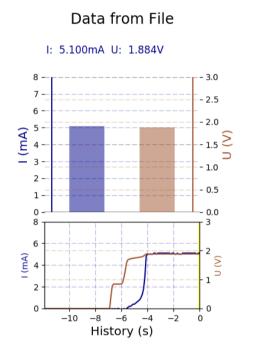

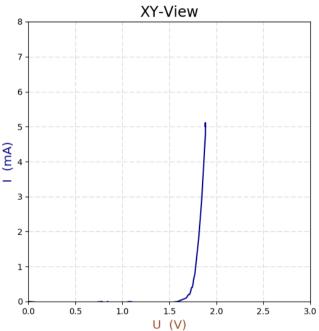

Various graphical representations on the PhyPiDAQ-window as measuring the characteristic curve of a LED by using the INA219 current and voltage measuring sensor.

## Configurations: -Configure the experiment and the INA219 current and voltage measuring sensor on the Graphical Interface of the PhyPiDAQ Software according to INA\_led-red.daq INA219Config\_LED.yaml

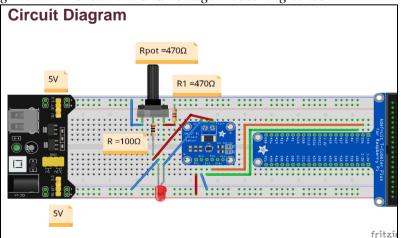